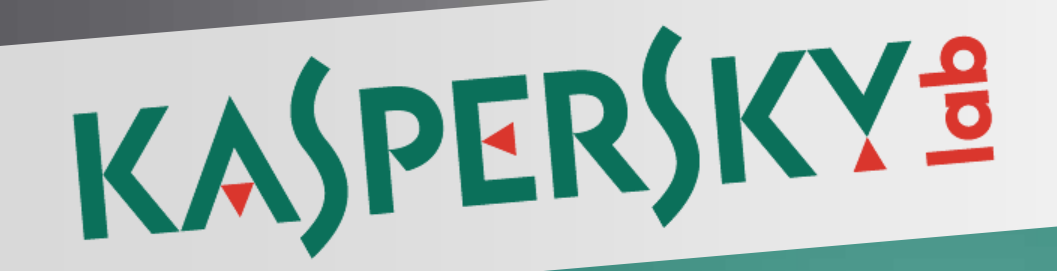

# **Kaspersky Endpoint Security 10 for Windows** Deployment guide

# **Introduction**

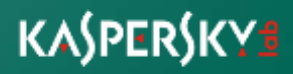

## **Typical Corporate Network**

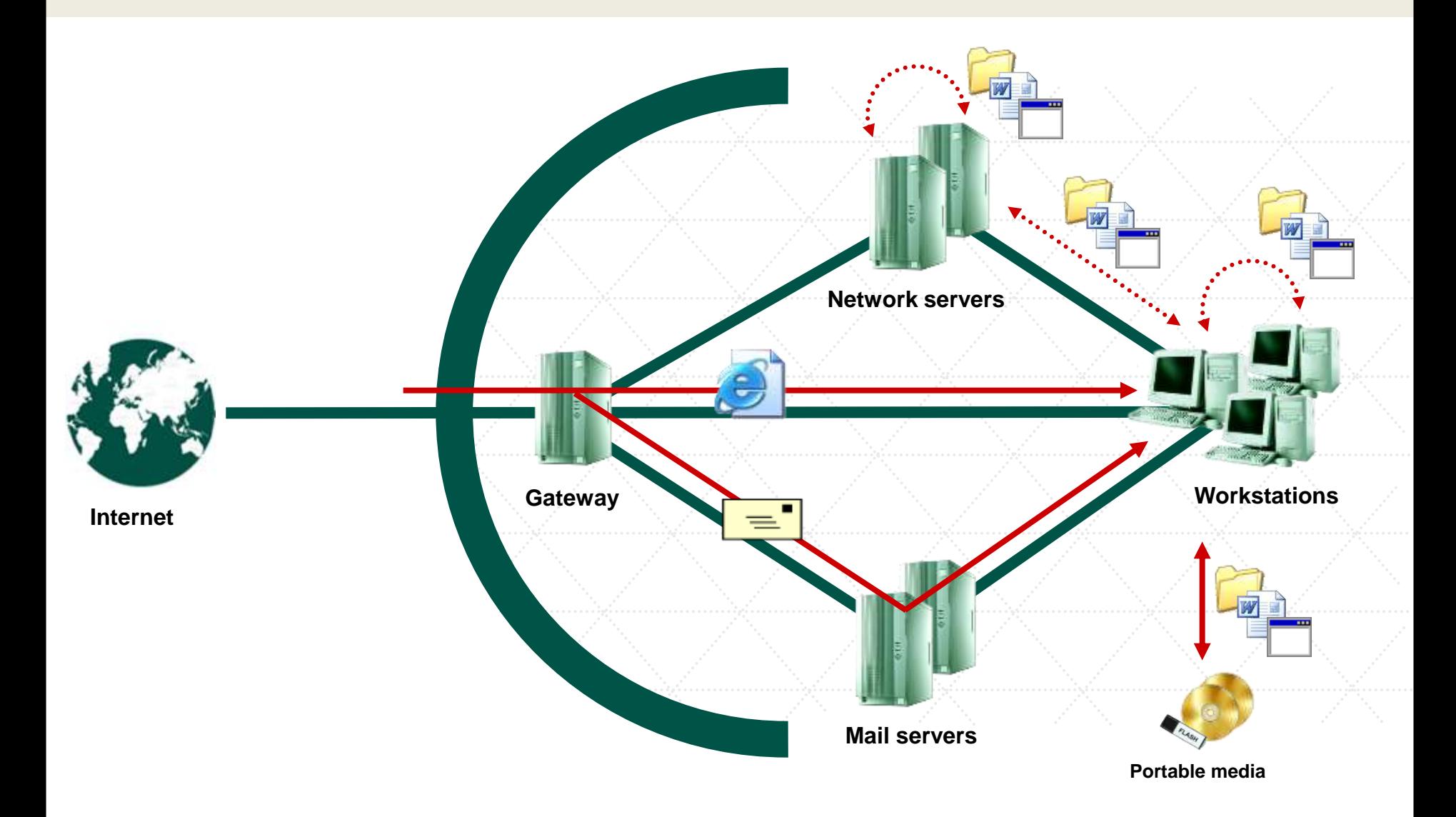

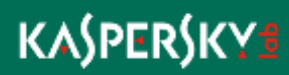

### **Malware Intrusion Routes**

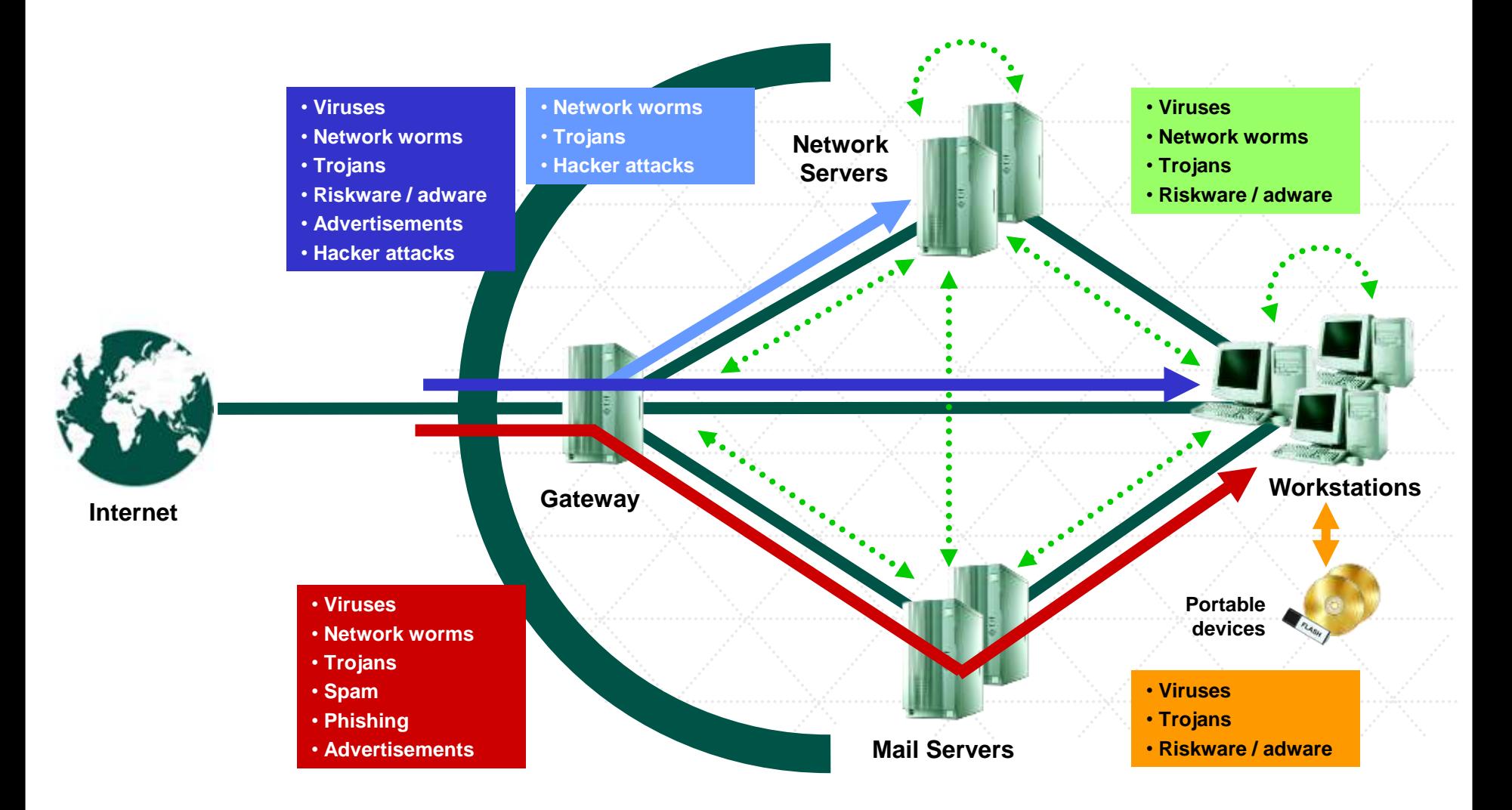

## **KASPERSKYS**

## **Gateway protection (KL 1004)**

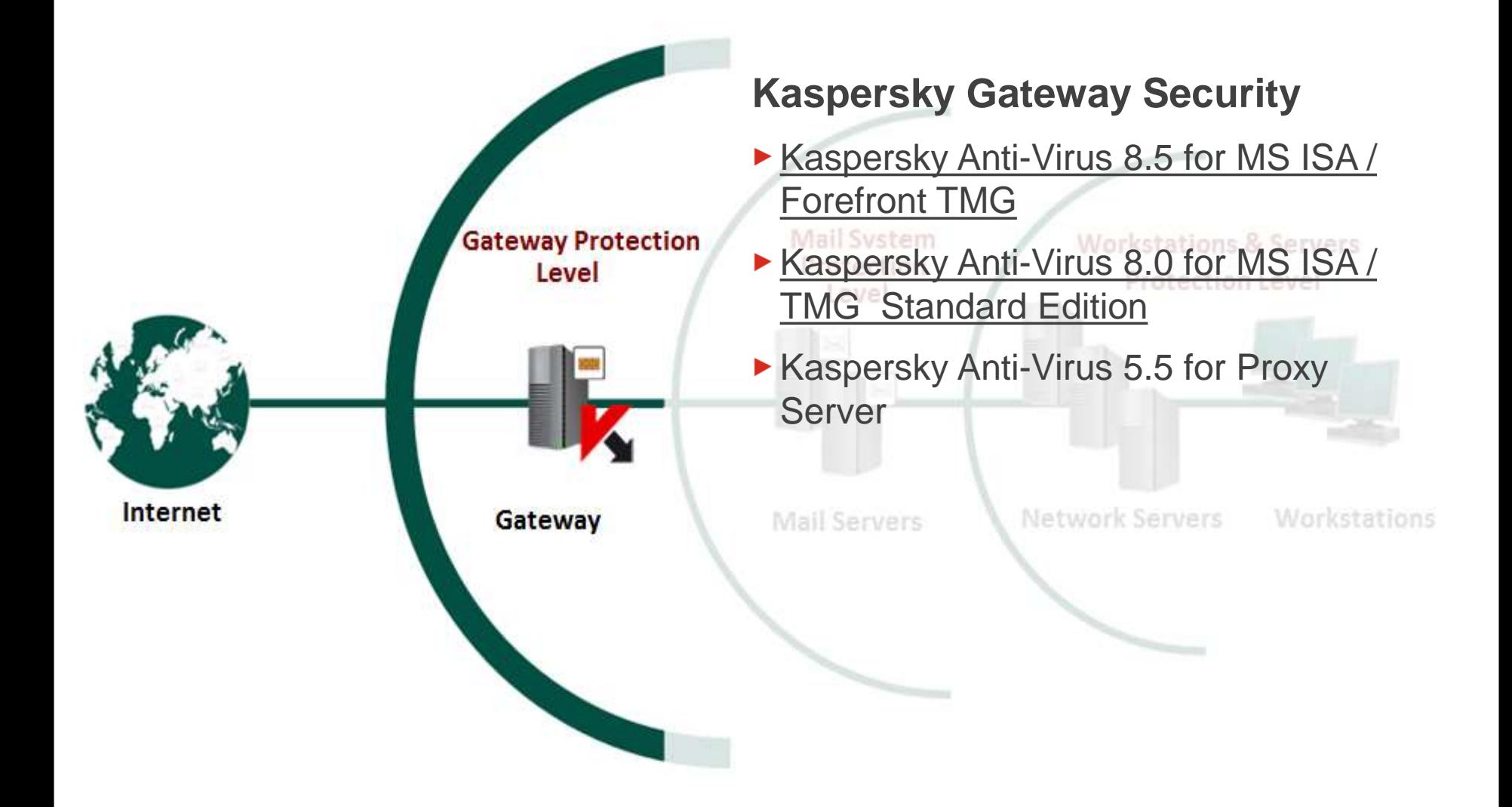

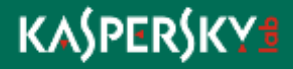

# **Mail Systems Protection (KL 1003)**

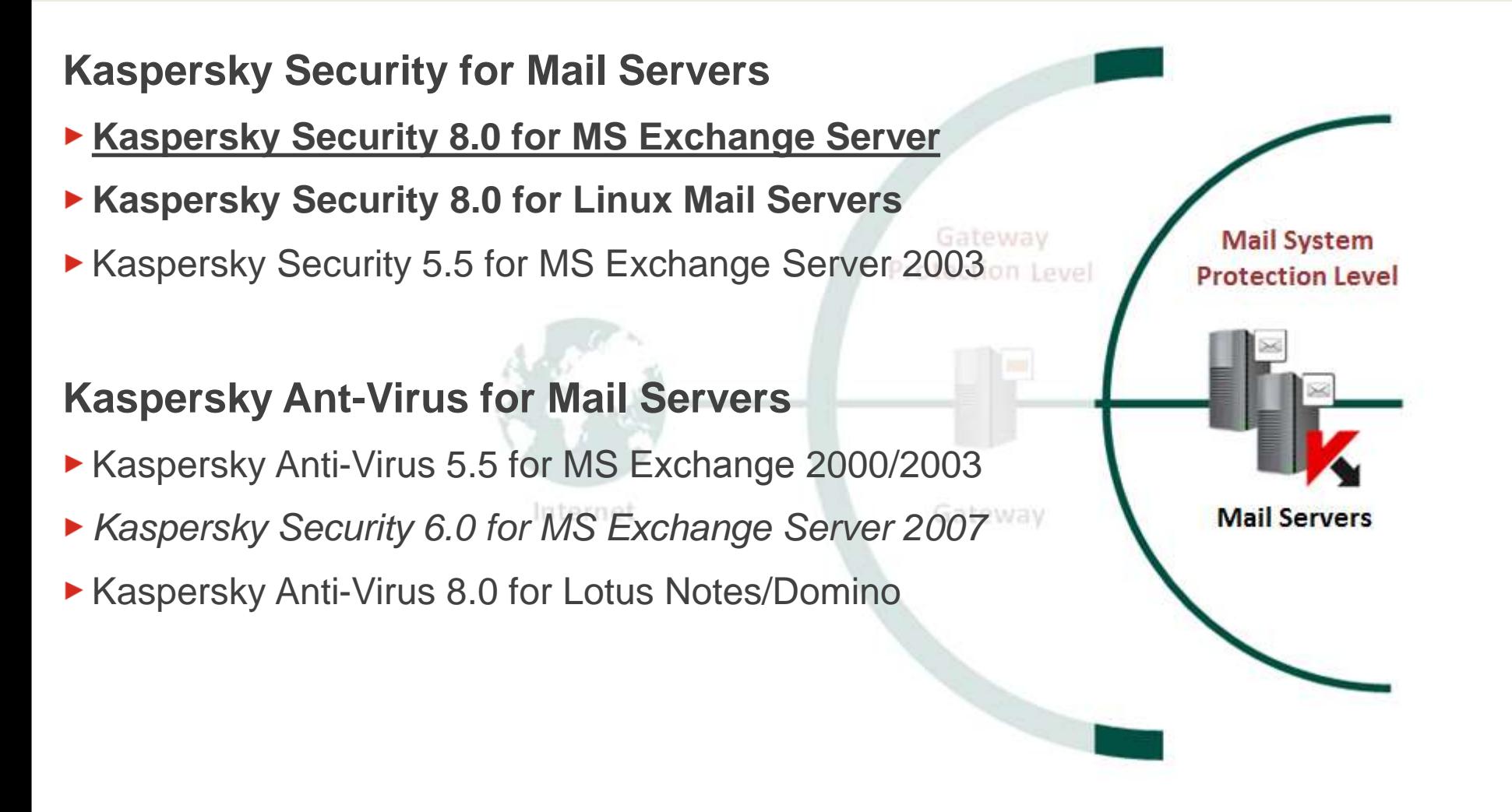

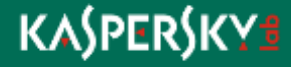

# **Workstations and Servers protection (KL 1302)**

#### **Kaspersky Endpoint Security**

- ▶ Kaspersky Endpoint Security 10 for Windows
- ▶ Kaspersky Endpoint Security 8.0 for Linux
- ▶ Kaspersky Endpoint Security 8.0 for Maclall Servers Protection Level
- **Kaspersky Security 10 for Mobile**
- ▶ Kaspersky Anti-Virus 8.0 for Windows Servers Enterprise Edition
- **Kaspersky Anti-Virus 8.0 for Linux File Servers**
- ► Kaspersky Anti-Virus 5.7 for Novell NetWare

#### **Management Server**

**Kaspersky Security Center 10** 

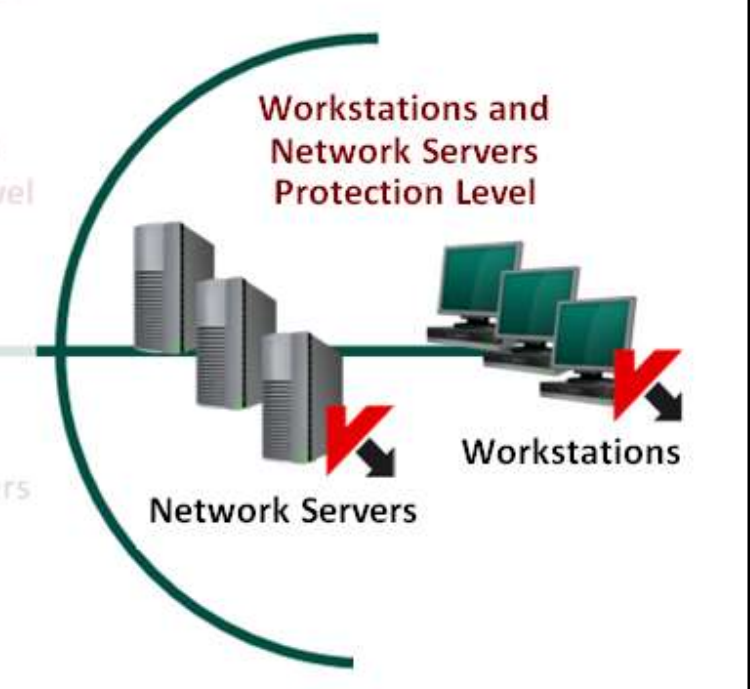

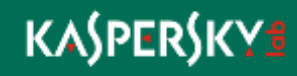

# **Product Line Renewal**

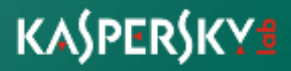

# **Windows Workstations and Servers protection**

▶ Kaspersky Endpoint Security 10 for Windows

# **Management Server**

**Kaspersky Security Center 10** 

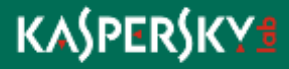

# **Management Server. What's new?**

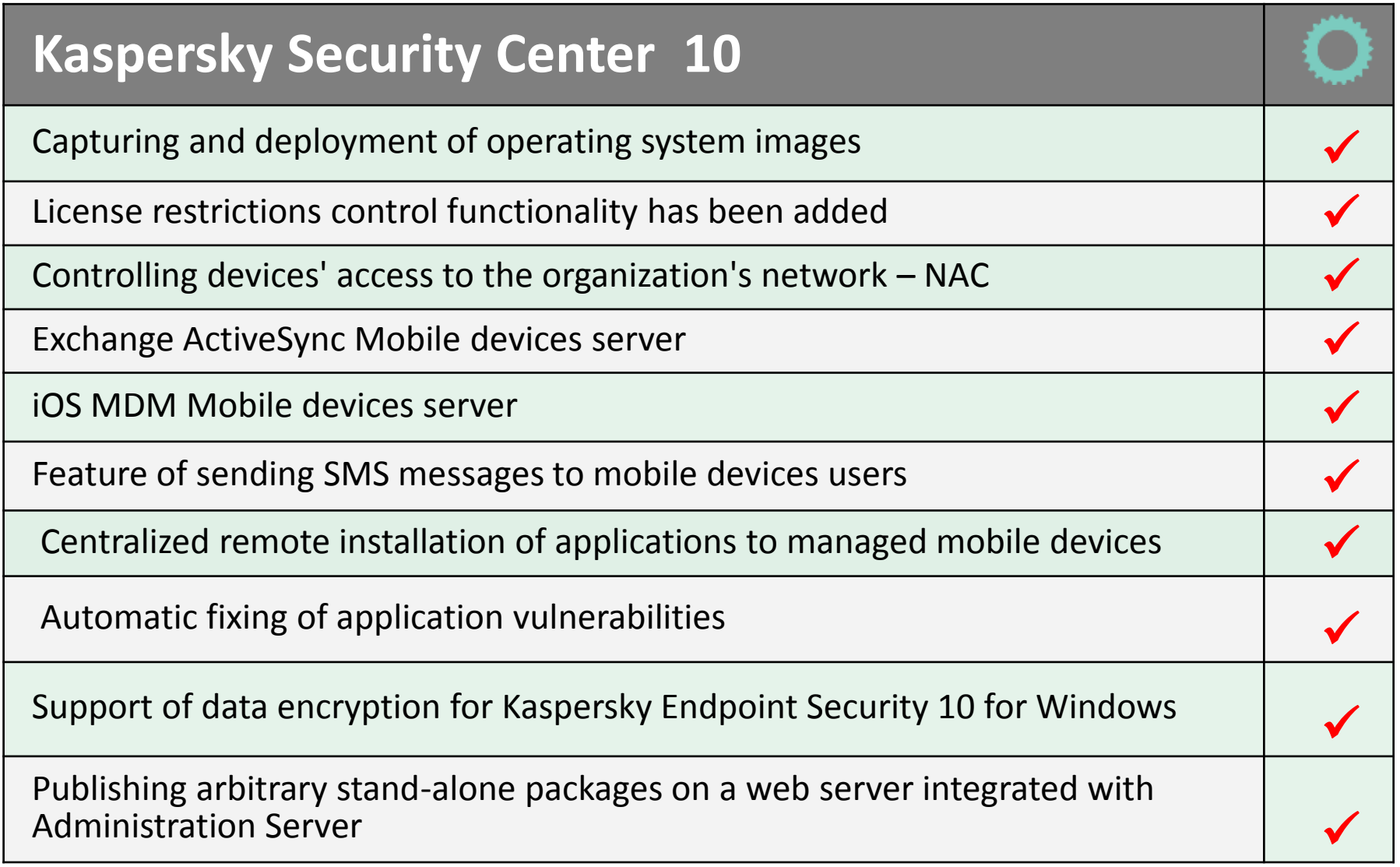

# **Management Server. What's new?**

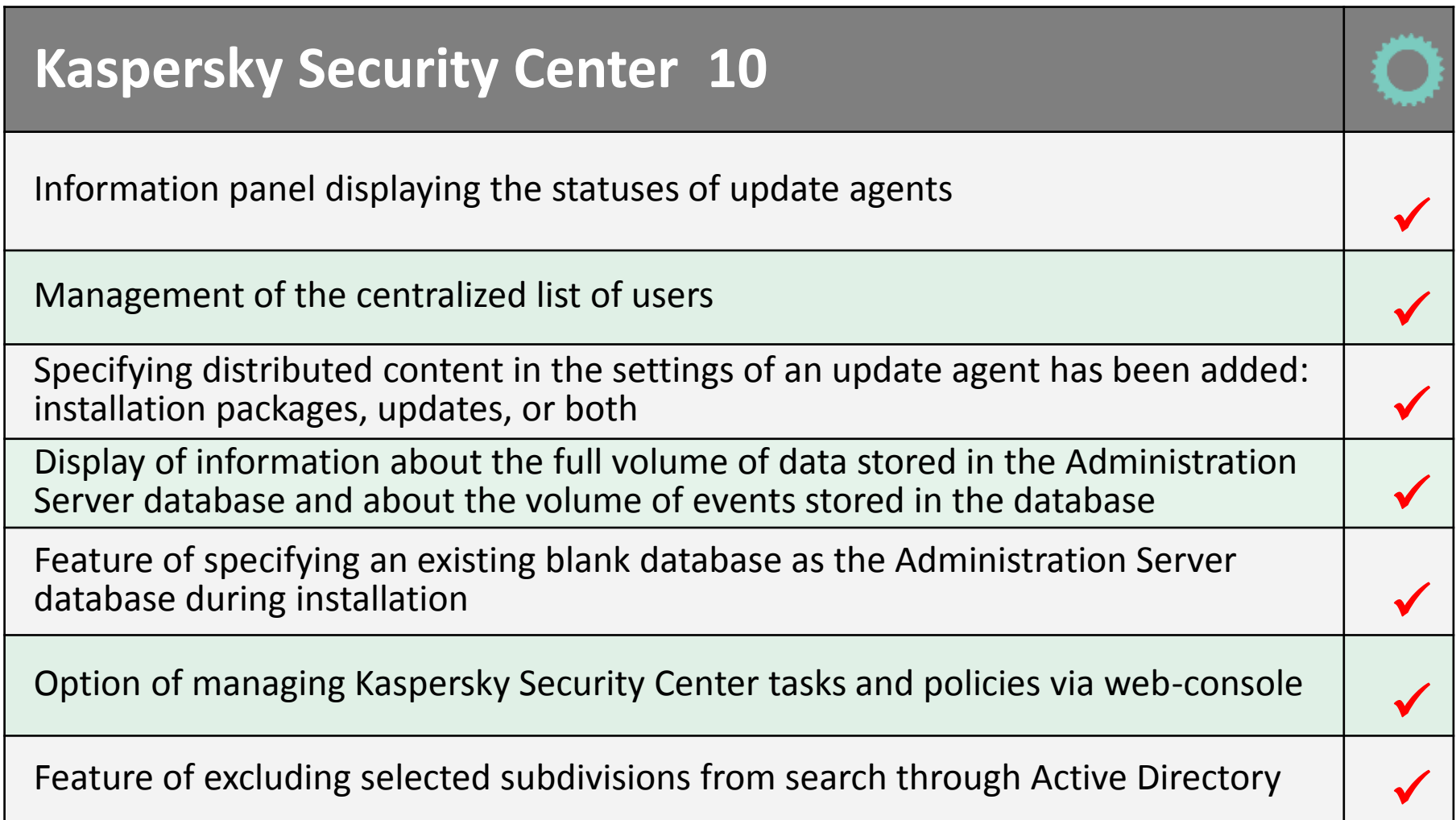

## **Mobile Device Management**

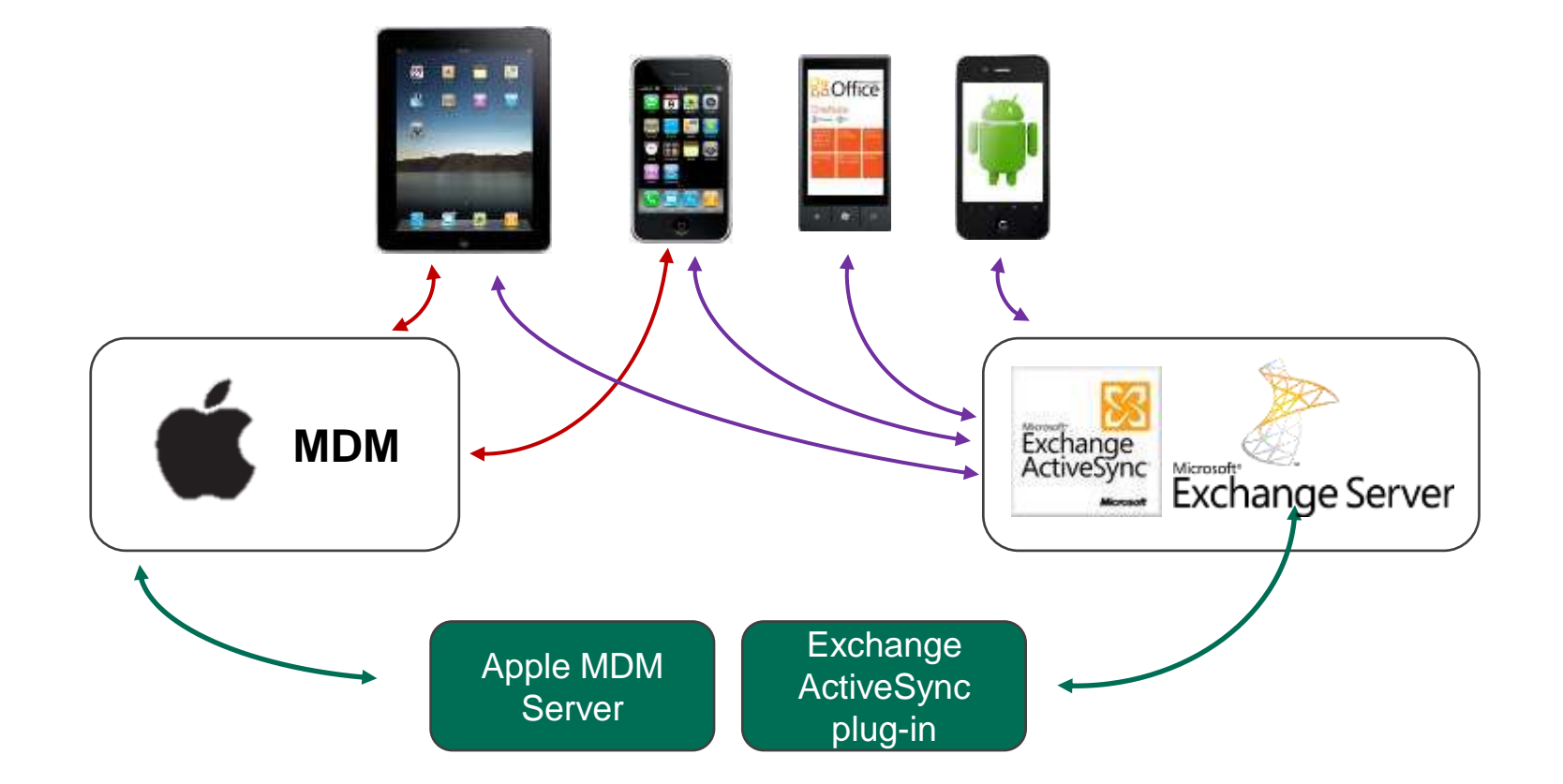

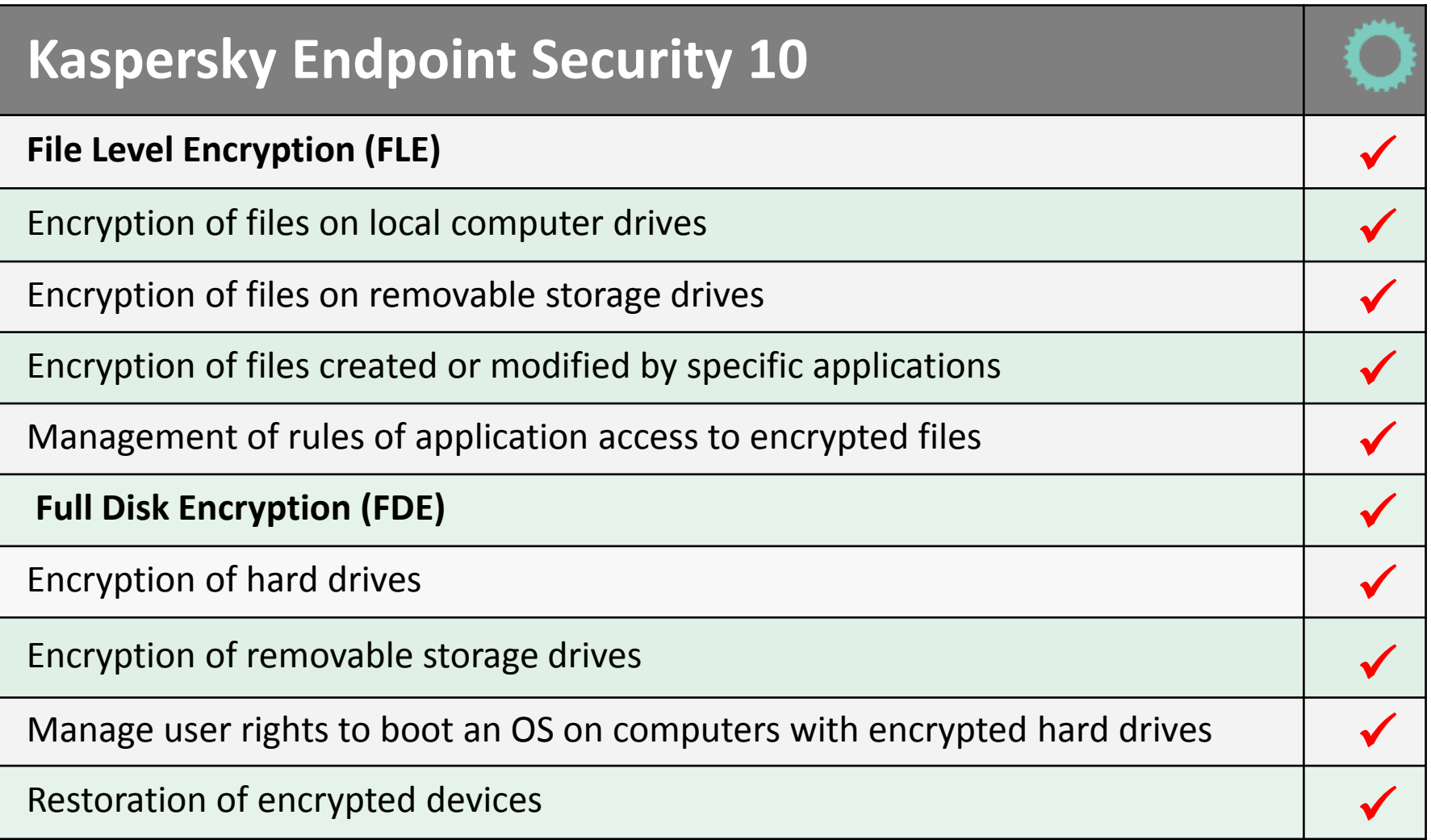

# **Anti-Virus protection implementation**

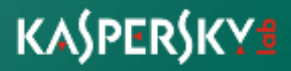

# **Prerequisites**

# **Microsoft Network Security Enhancements (KL 1001)**

- ► Use Active Directory
	- Central management
		- Group policy mechanism (GPO)
		- Update system
	- Easy to deploy antivirus complex
- ▶ Disable Autorun functionality for all drives
- ► Limit external devices (data storages, modems, smart phones,..)
- ► Enforce password policy (length, complexity, lifetime, uniqueness)
- $\blacktriangleright$  Limited accounts for users
- ► Limited shared folders (quantity, privileges)

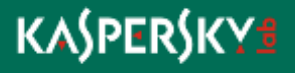

# **Corporate Update System (KL 1001)**

#### Corporate Update System

- ▶ Microsoft Products (Windows, Exchange, Office, ISA, MS SQL)
	- WSUS (Microsoft Windows Server Update Services)
	- Kaspersky Security Center 10
- ▶ Software of other Vendors
	- Built-in Update tools
	- Using GPO facilities (semi-automatically)
		- Implement corporate legalized software list
		- Watch the patch news
		- Download timely update packages
		- Deploy via GPO (Software install)
	- Using Kaspersky Security Center 10
		- Regular vulnerability scan by Kaspersky Endpoint Security
		- Download update packages
		- Deploy remotely via Security Center

## **KASPERSKYS**

# Kaspersky AV-Complex Deployment

## **Kaspersky AV-Complex Scheme**

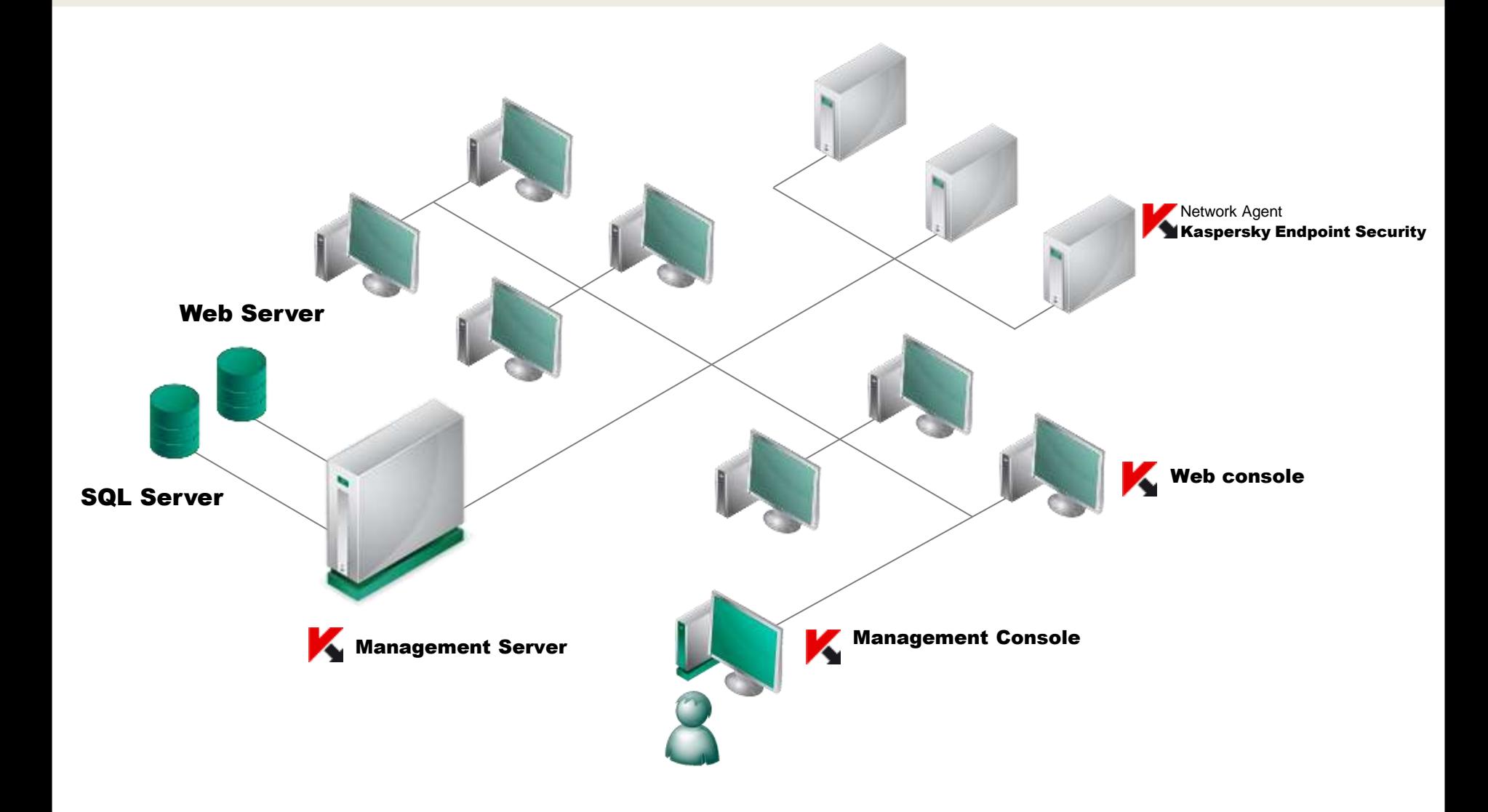

# **Action plan**

- 1. Network examination
- 2. Administration server installation

» **Kaspersky Security Center 10**

- 3. Logical network creation
- 4. Client applications deployment

» **Network Agent 10**

» **Kaspersky Endpoint Security 10 for Windows**

5. Administration Server configuring

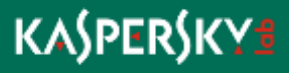

## **Network examination**

#### What information to collect

- ▶ Hardware platforms
- Operating systems
	- Security policies
	- Access permissions
- ▶ Network topology
	- Workgroup
	- Active Directory
- $\blacktriangleright$  Firewall
	- Local
	- Network

▶ Deployment tools (Microsoft System Center, Tivoli, ...)

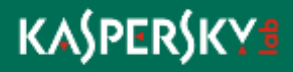

# Kaspersky Security Center Installation

## **Security Center Installation Steps**

# **Administration server**

- **Management console**
- Web-management console

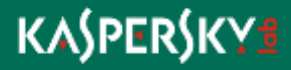

## **Security Center Installation Requirements**

▶ SQL server installed

▶ Compliance with system requirements

▶ Appropriate account privileges

- Local administrator (workgroup)
- Domain administrator (active directory)

▶ No Kaspersky Network Agents installed

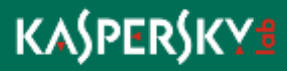

## **Supported Types of SQL Server**

▶ Microsoft SQL Server 2005 Standard/Enterprise/Express(freeware ) Edition

► Microsoft SQL Server 2008 (x32/x64) Standard/Enterprise/Express(freeware) Edition

Microsoft SQL Server 2008 R2 (x32/x64) Standard/Enterprise/Express(freeware) Edition

► Microsoft SQL Server 2012 (x32/x64) Standard/Enterprise/Express(freeware) Edition

► MySQL Enterprise Server 5.0.32, 5.0.70

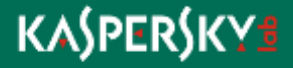

## **SQL Server. Enterprise or free edition?**

#### ► MS SQL 2005/2008 Express Edition

- Maximum database size : 4 GB
- Hardware limitations : 1CPU, 1 GB RAM

#### ▶ MS SQL 2008R2/2012 Express Edition

- Maximum database size : 10 GB
- Hardware limitations : 1CPU, 1 GB RAM

#### **Due to above limitations it is not recommended to use free SQL servers for more than 1000 clients**

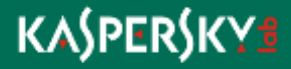

# **Security Center: software requirements**

#### Operating systems

- ▶ Microsoft Windows XP Professional SP2+ \*
- Microsoft Windows Server 2003 \*
- ▶ Microsoft Windows Vista (SP1+) \*
- ▶ Microsoft Windows Server 2008 (SP1+) \* / R2 (Core)
- **Microsoft Windows Server 2012**
- ▶ Microsoft Windows 7 \*
- ► Microsoft Windows 8 \*
- \* 32/64 bit editions

Additional software

- ▶ Microsoft NFT Framework 2.0 SP1\*
- ▶ Microsoft Data Access Components (MDAC) 2.8<sup>\*</sup> or higher
- ▶ Windows DAC 6.0\*
- ▶ Microsoft Internet Explorer 8.0 or higher
- ▶ Windows Installer 4.5 for Windows Server 2008/ Windows Vista

\*Software is installed automatically

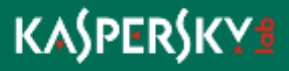

# **OS Type: Server or Client?**

#### ► Microsoft Windows XP / Vista / 7 / 8

- Connections limitation:
	- Win XP: 10
	- Win 7, 8: 20
- Client OS: designed for usability and appearance not best performance

## ▶ Microsoft Windows Server 2003 / 2008 / R2 / 2012

- Designed for Server operations (high performance and reliability)
- Number of redundant processes and modules is minimal

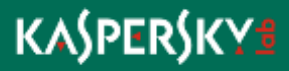

# **Security Center: Hardware Requirements**

#### $\blacktriangleright$  Minimum

- Intel Pentium 1.4 GHz processor
- 4 GB of RAM
- 10 GB of free hard drive space
- ▶ Sufficient for 1000 client computers
	- Intel Pentium 2.8 GHz processor
	- +1 GB of extra RAM

\*See deployment guide for detailed information

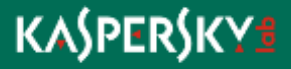

**Security Center Installation Steps**

**Administration server** 

**Management console** 

Web-management console

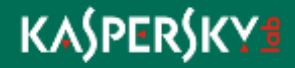

## **Management console: software requirements**

Operating systems

- ► MS Windows XP Professional (SP 2+) \*
- MS Windows Server 2003 (SP 1+) \*
- ► Microsoft Windows Vista (SP1+) \*
- ▶ Microsoft Windows Server 2008 (SP1+) \* / R2 (Core)/ 2012
- ▶ Microsoft Windows 7\*
- ► Microsoft Windows 8\*
- \* 32/64 bit editions

Additional software

- ▶ Microsoft.NET Framework 2.0 SP1\*
- ▶ Microsoft Management Console 2.0 or higher
- ▶ Microsoft Internet Explorer 8.0 or higher
- ▶ Windows Installer 4.5 for Windows Server 2008/ Windows Vista

\*Software is installed automatically

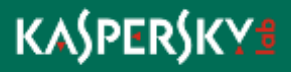

## **Management console: Hardware Requirements**

#### Minimum

- Intel Pentium 1.4 GHz processor
- 512 MB of extra RAM
- 1 GB of free hard drive space

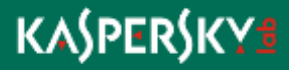

## **Security Center Installation Steps**

**Administration server** 

**Management console** 

Web-management console

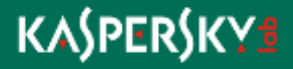

## **Web console: software requirements**

## ▶ Server side

#### • Web server

- Apache 2.2.9 or higher, 32 bit (Windows)
- Apache 2.2.9 or higher, 32/64 bit (Linux)

## ▶ Client side

- Operating system
	- Any system with supported type of web browser
- Web browser
	- Microsoft Internet Explorer 7 or higher
	- Mozilla Firefox 16 or higher
	- Apple Safari 4 or higher

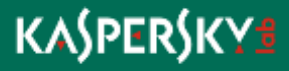

# Demo: Security Center Installation

# Quick Start Wizard<br> **Example: 1999**<br> **Example: 1999**<br> **Example: 1999**

# **Quick Start Wizard**

- License add
- ▶ KSN agreement
- ▶ Network scan
- ▶ Notification settings
- Vulnerability scan and fixing
- **Initial Kaspersky Endpoint Security configuration** 
	- Group policies
	- Group tasks
	- Kaspersky Security Center tasks
- **Proxy server settings**

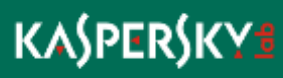

# Demo: Quick Start Wizard<br>
Express of the Maria Start Wizard<br>
The Maria Start Wizard<br>
The Maria Start Wizard<br>
The Maria Start Wizard<br>
The Maria Start Wizard<br>
The Maria Start Wizard<br>
The Maria Start Wizard<br>
The Maria Start W

Kaspersky Security Center Logical Network Implementation

# **Logical Network Implementation**

- **Administration groups creation** 
	- Group structure wizard
	- Manual
- Computer assignment
	- Automatic
	- Manual

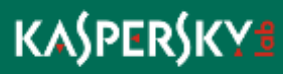

# Demo: Logical Network Implementation

# Anti-Virus Applications Remote Installation

## **KES 10: Hardware Requirements**

- ▶ Windows 7/ 8 / Vista / 2003/ 2008/ 2008 R2 2012
	- Processor Intel Pentium 2.0 GHz or equivalent
	- 1024 MB of available memory
	- 1GB of available disk space

- ▶ Windows XP
	- Processor Intel Pentium 2.0 GHz or equivalent
	- 512 MB of available memory
	- 1GB of available disk space

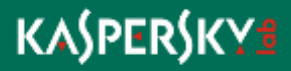

# **Applications Deployment Steps**

- **Installation packages creation**
- ▶ Network Agents remote installation
- ▶ Compatibility check
	- Incompatible applications report
	- Detected applications uninstall
		- Remote from Security Center (recommended)
		- Automatic by installation package
- ▶ Kaspersky Anti-Virus remote installation
- **Encryption module installation**
- **License distribution**

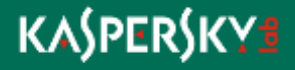

## **Remote Installation Methods**

- ▶ Push installation methods
	- Using Windows tools (RPC-based)
	- Using Network Agents

- ▶ Additional (delayed) installation methods
	- Active-directory-based methods
		- Installation using Active Directory policies
	- Employing users' help
		- Using stand-alone installation packages

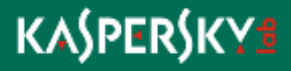

## **Installation Using Windows (RPC) tools**

- ▶ Installation files are copied to the Admin\$ ([\\target\admin\\$](//target/admin$)) share
- **Installation is being launched via RPC**
- **Installation success depends on a number of factors**
- **This method is fully automated in Kaspersky Security Center**

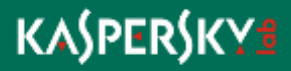

## **RPC Installation Requirements**

▶ Windows NT-like operating system (except for Home Editions)

#### ▶ Network availability

- Physical
	- Check LAN
- Logical
	- Firewall (Windows)
		- » Turn off
		- » Allow file sharing (TCP 139, 445, UDP 137, 138)
- ▶ Access to the Admin\$ folder
	- File sharing service (server) is enabled
	- Local administrator privileges
	- Guest access disabled (Workgroups problem)
		- "Simple file sharing" disabled
		- Local security policies (secpol.msc)
			- » Network access: Sharing and security model for local accounts (Classic)
	- Blank passwords
		- Accounts: Limit local account use of blank passwords to console logon only (Disabled)

**KASPERSKYS** 

- Windows Vista, 7, 8, 2008/R2, 2012
	- User account control (UAC) disabled or built-in Administrator account is used (workgroups)
	- Enable file and printer sharing for current network profile (work\home, public, domain)
- ▶ Administrative privileges to perform installation

# Demo: Anti-Virus Applications Remote Installation

# Security Center Configuring

# **Administration Server Configuring**

## **Policies**

- Kaspersky Endpoint Security
	- Full Disk Encryption
	- Application startup control
	- Web control
- Network Agents

#### $\blacktriangleright$  Tasks

- Update
	- Kaspersky Endpoint Security
	- Kaspersky Security Center
- Full Scan for Kaspersky Endpoint Security
- Kaspersky Security Center Backup

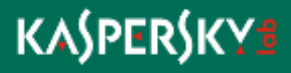

# Demo: Security Center Configuring

# **Thank You**

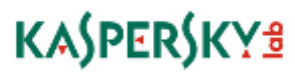